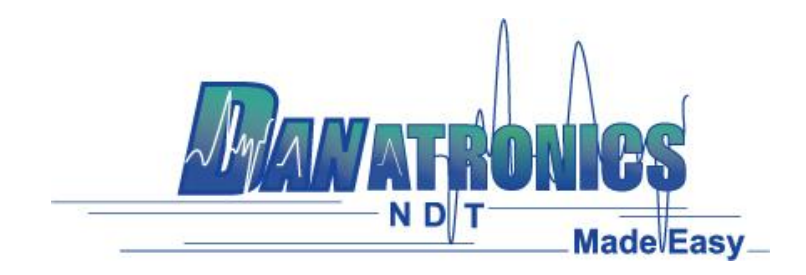

## **Updating the ECHO 9 Gage**

To update an ECHO 9 gage follow the below three steps.

**Step 1**: Power on the ECHO 9 gage by holding the F1 key until the unit beeps and displays the splash screen.

**Step 2**: Connect the ECHO 9 unit via a USB cable to a computer that already has Data XL v3.7.4 or higher already installed on it.

**Step 3**: Launch Data XL.

3a. Click on the "Software Upgrade" tab located in the upper portion of Data XL.

3b. Click on the "Select File To Download" button which will launch an open file dialog box. Select the file to update the ECHO 9 gage with. In this example the file "Echo v.0.0.12f.bin" was chosen.

3c. Click the "Start Download" button which will commence with the software update. The ECHO 9 gage should display the message "Launching Update" on the screen. Shortly after, the update program will proceed to update the gage. Once the update is completed the screen will display a message to "Unplug USB cable to turn off power". At this point the software update process is completed.

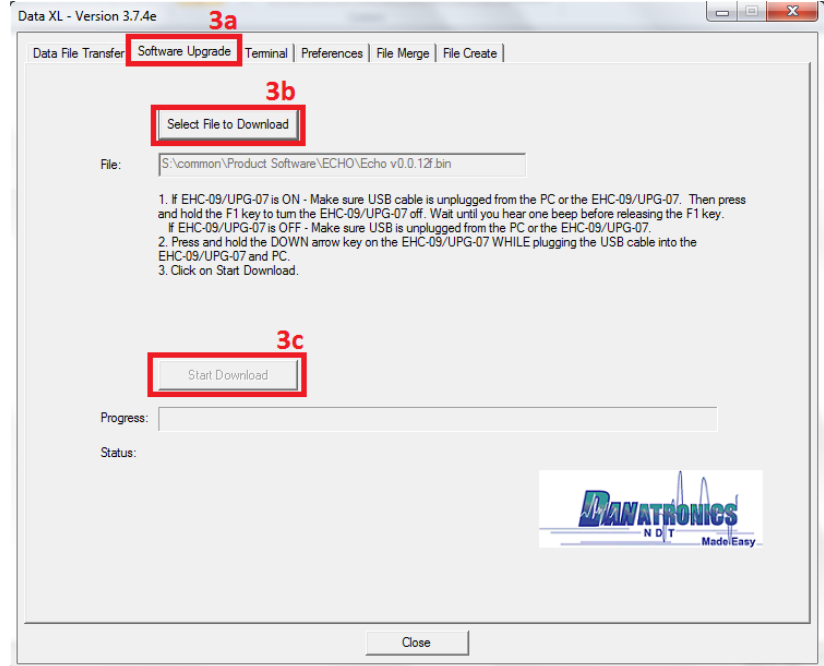

| Danatronics Corporation | 150A Andover St Suite 8C | Danvers, Massachusetts 01923-1011 Phone: 978-777-0081 | Fax: 978-777-3798 [www.danatronics.com](http://www.danatronics.com/) [| sales@danatronics.com](mailto:sales@danatronics.com)